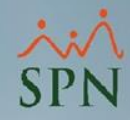

## **Parámetro 91:**

## **Cambiar\_Salario\_Hora\_Al\_Cambiar\_Turno\_En\_Maestro\_Empleados**

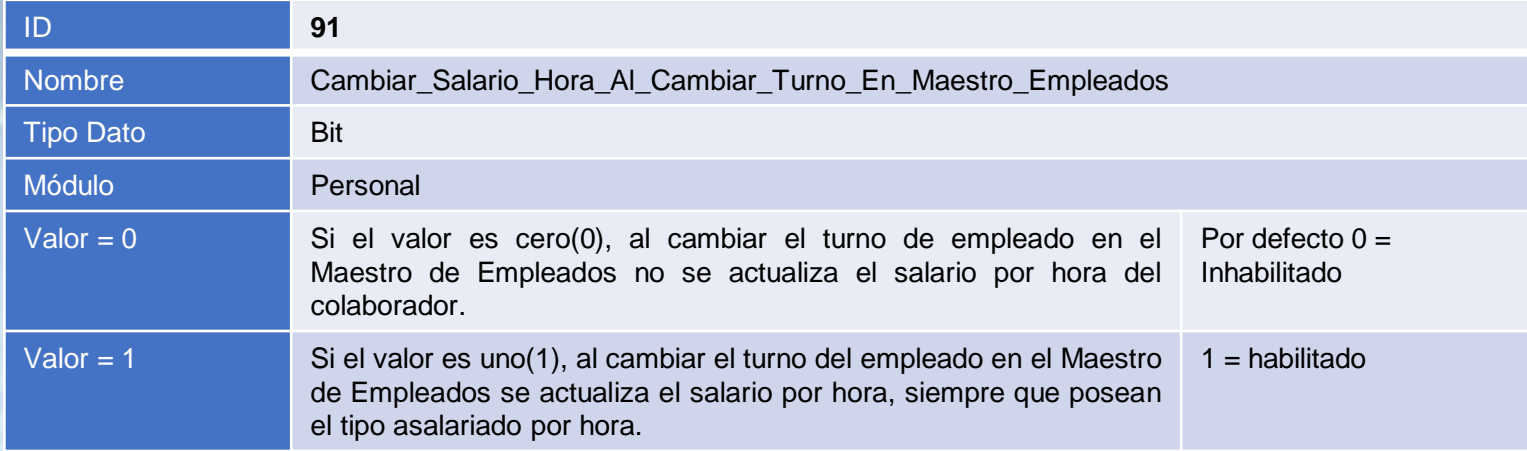

## **Cambiar\_Salario\_Hora\_Al\_Cambiar\_Turno\_En\_Maestro\_Empleados:**

Este parámetro tiene impacto en la pantalla Maestro de Empleados, su funcionalidad es actualizar de forma automática el salario por hora del colaborador al momento de modificar el turno. Este parámetro tiene efecto únicamente en los colaboradores que son de tipo asalario ´H – Por Hora´.

La fórmula utilizada para obtener el Salario Hora es la siguiente:

Salario Hora = ( Salario Mensual Proporción Semanas por Mes  $\div$  Cantidad Horas Normales Turno)

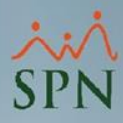

## **Parámetro 91: Cambiar\_Salario\_Hora\_Al\_Cambiar\_Turno\_En\_Maestro\_Empleados**

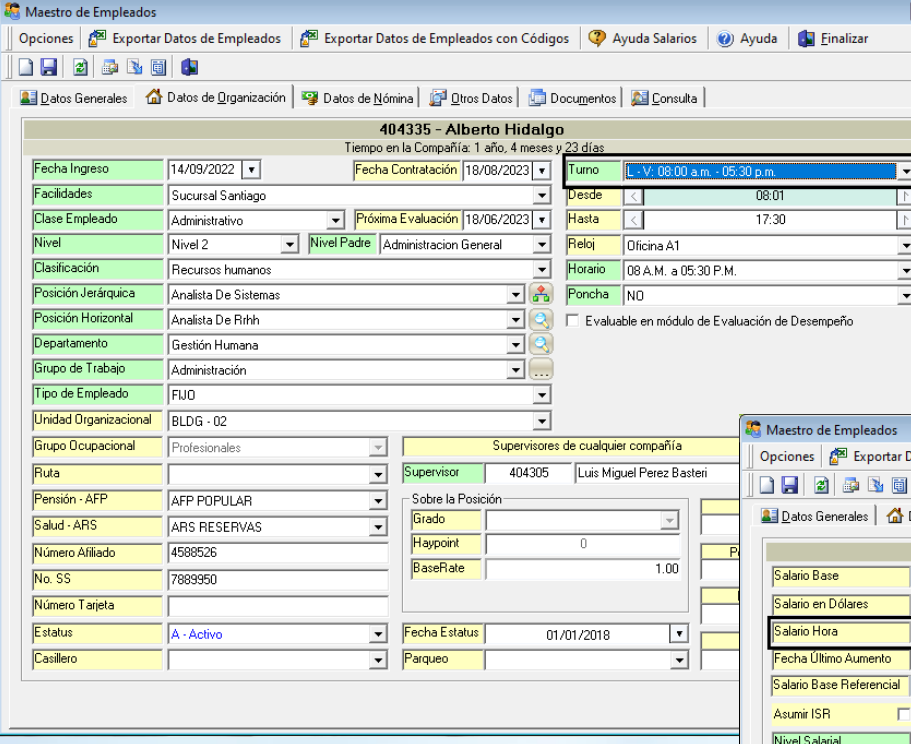

En la Pantalla Maestro de Empleados, se muestra la pestaña Datos Organizacionales en la cual se modifica el turno, y posteriormente la pestaña Datos de Nómina, en la cual se visualiza el Salario por Hora actualizado

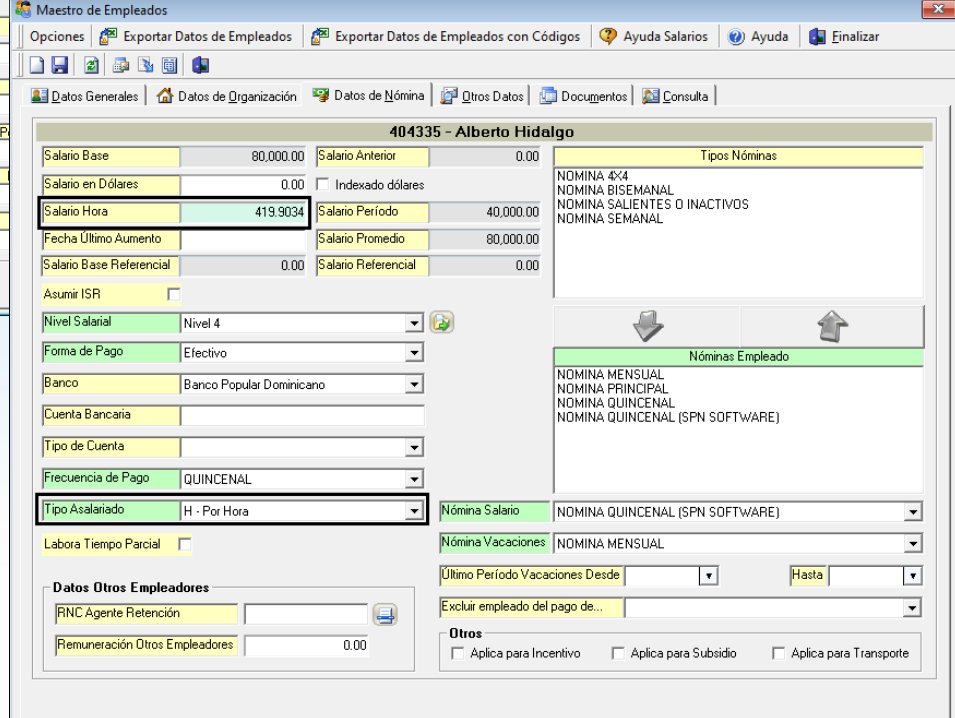

**2**